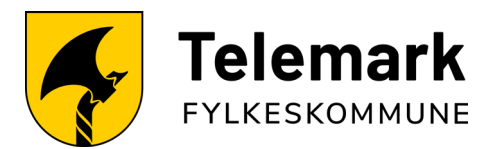

# Eksamen for elever 2024

Du er selv ansvarlig for at maskinvare og programvare er i orden på din PC før eksamen. Ta kontakt med IT-avdelingen i god tid før eksamen dersom du opplever problemer med å gjennomføre listen nedenfor

## Gjør PCen klar for eksamen

- 1. Utfør flere omstarter av PC-en din. Dette sikrer at oppdateringer osv. blir installert.
- 2. Last ned og installer «Ordnett pluss» fra programvaresenteret.
- 3. (Nettbasert ordnett kan bli nede under eksamen. Derfor MÅ du ha en lokal versjon på PC-en din.)
- 4. Gjør deg kjent med og sjekk at hjelpemidlene du vil bruke under eksamen (listen ligger på https://eksamen.vtfk.no/elev) fungerer som de skal.
- 5. Bruker du «AdBlocker» i netleseren din så kan denne ødelegge for eksamensgjennomføringen. Vi anbefaler å deaktivere/fjerne dette.
- 6. Gjør filer og notater tilgjengelig uten internett. Filer du har i OneDrive er som regel ikke tilgjengelig.

Følg denne guiden for å gjøre filer i OneDrive tilgjengelig på eksamen: htps://eksamen.vtfk.no/onedrive

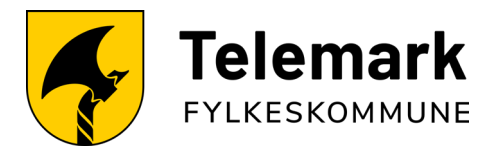

#### Programvare som bør sjekkes før eksamen

Det kan hende du ikke skal bruke alle disse programmene under eksamen. Undersøk bare dem som gjelder deg. Eksempel: GeoGebra brukes som oftest i matema�kk, lite i norsk sidemål.

## Stavekontroll og språktastatur

Det er viktig å sørge for at stavekontrollen i nettleseren og Word fungerer. Benytt denne veiledningen til å aktivere / installere stavekontroll i nettleseren: Støtte til teknisk oppsett av maskinen | udir.no

Du må sikre at språket du skal ha eksamen i er installert og fungerer på tastaturet dit. Følg denne veiledningen:

Støtte til teknisk oppsett av maskinen | udir.no

#### **Ordnett**

For eksamen i 2024 er det et krav til at du laster ned og har Ordnett installert på datamaskinen din. Søk opp Ordnett pluss og installer fra

«programvaresenteret». **Har du ikke installert den lokale så vil du potensielt måte klare deg uten ordbok på eksamen.** 

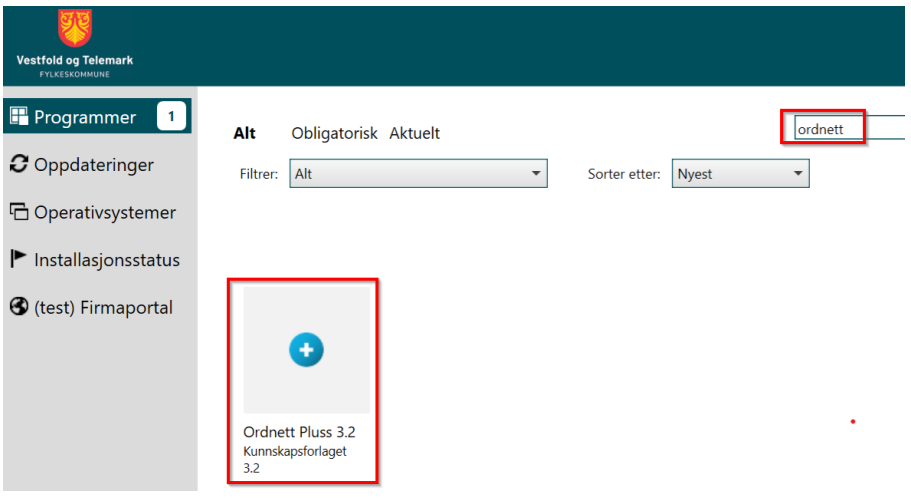

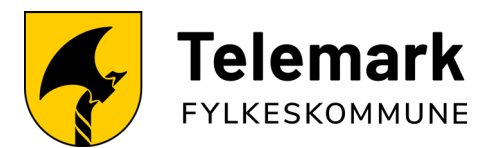

## Lingdys skole

Sjekk at Lingdys på PC og Lingdys utvidelsen i netleseren fungerer slik den skal. [Følg denne veiledningen ved å klikke på denne lenken](https://telemarkfylke-my.sharepoint.com/:w:/g/personal/christoffer_corzani_telemarkfylke_no/Edc3SN5CZblEg6Bxopsl1UIBz5d26lg7ebH9F4Ylp7i5jw?e=po86M6)

Du følger veiledningen for både å installere og teste funksjonaliteten på en eksempeloppgave hos udir.